# **Arbeiten mit dem VBA-Makro "Geländer"**

#### **Inhalt**

- 1. Laden des VBA-Makros
- 2. Arbeiten mit dem Makro "Geländer"
- 3. Benutzerdefinierte Schaltfläche

#### **1. Laden des VBA-Makros**

Menüpunkt: Extras – Makro – VBA-Manager...; dann Button "Laden".

Verzeichnis suchen in dem das Makro liegt und die Datei "Geländer.dvd" anklicken und dann den Button "Öffnen".

Im VBA-Manager auf "Schließen" klicken.

## 2. Arbeiten mit dem Makro "Geländer"

Befehl "vbarun" eingeben.

Makro "Geländer" markieren und auf "Ausführen" klicken.

In der Befehlszeile wird jetzt nach der Kappenoberkante gefragt.

**Kappenoberkante wählen:** Anwählen von Linien, Polylinien oder Kreisbögen mit dem Mauszeiger.

> Auswahl mit durch drücken der rechten Maustaste beenden

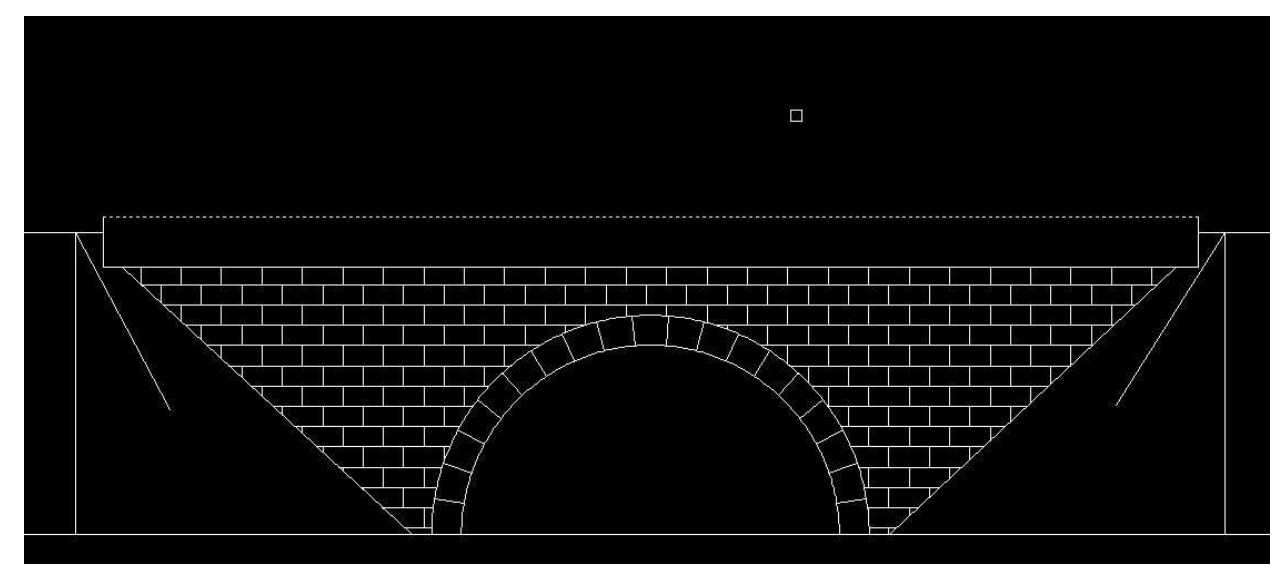

Bild 1: Kappenoberkante auswählen

In der Befehlszeile wird jetzt nach dem Geländertyp gefragt.

## **Füllstab-, Holm- oder Kurzpfostengeländer [F/H/K]:**

Eingabe von F, H oder K mit "Enter" bestätigen oder mit der rechten Maustaste das Kontextmenü öffnen und die Buchstaben mit der linken Maustaste anklicken.

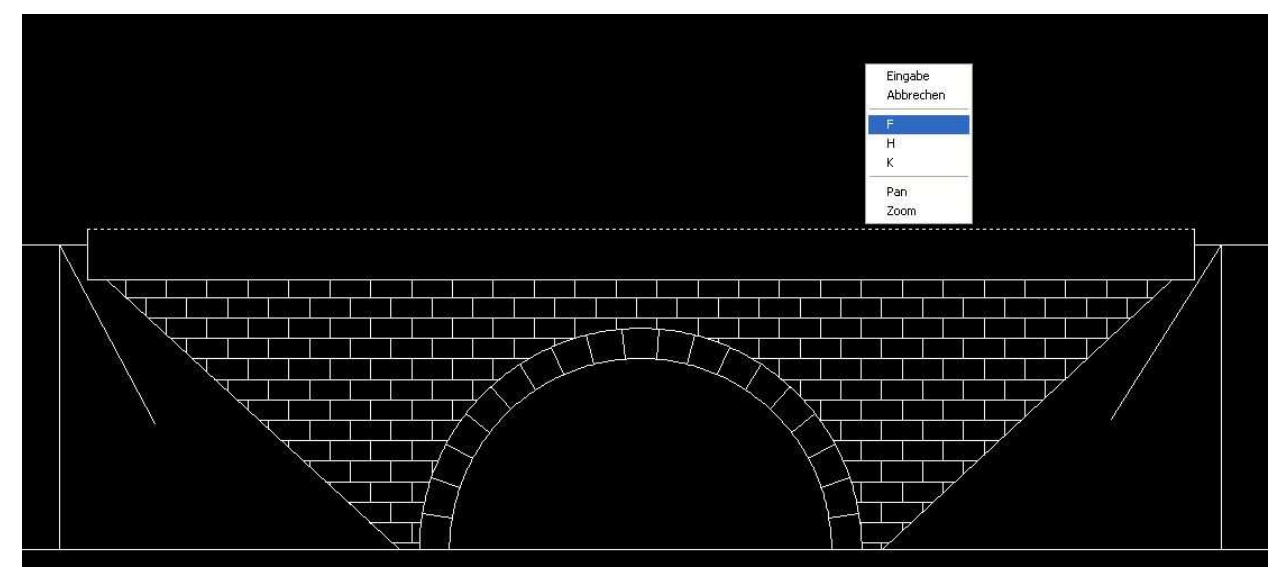

Bild 2: Geländertyp wählen

In der Befehlszeile wird jetzt nach der Geländerhöhe gefragt.

Geländerhöhe [1.0/1.2]: Eingabe der Geländerhöhe und mit "Enter" bestätigen oder mit der rechten Maustaste das Kontextmenü öffnen und die Höhe mit der linken Maustaste anwählen.

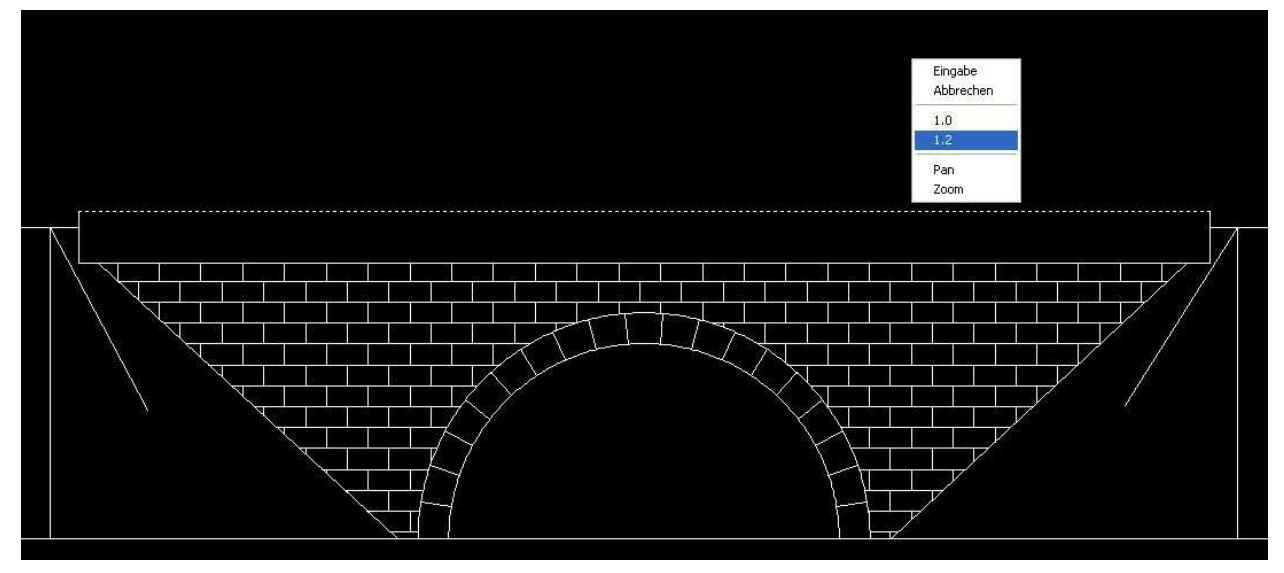

Bild 3: Geländerhöhe eingeben

In der Befehlszeile wird jetzt nach dem Pfostenabstand gefragt.

**Pfostenabstand (0=auto)[0]:** Eingabe eines festen Geländerpfostenabstandes oder bei Eingabe einer 0 (oder nichts) wird der Pfostenabstand vom Programm ermittelt. Die Eingabe ist mit "Enter" zu bestätigen. Eingabe auch über das Kontextmenü möglich.

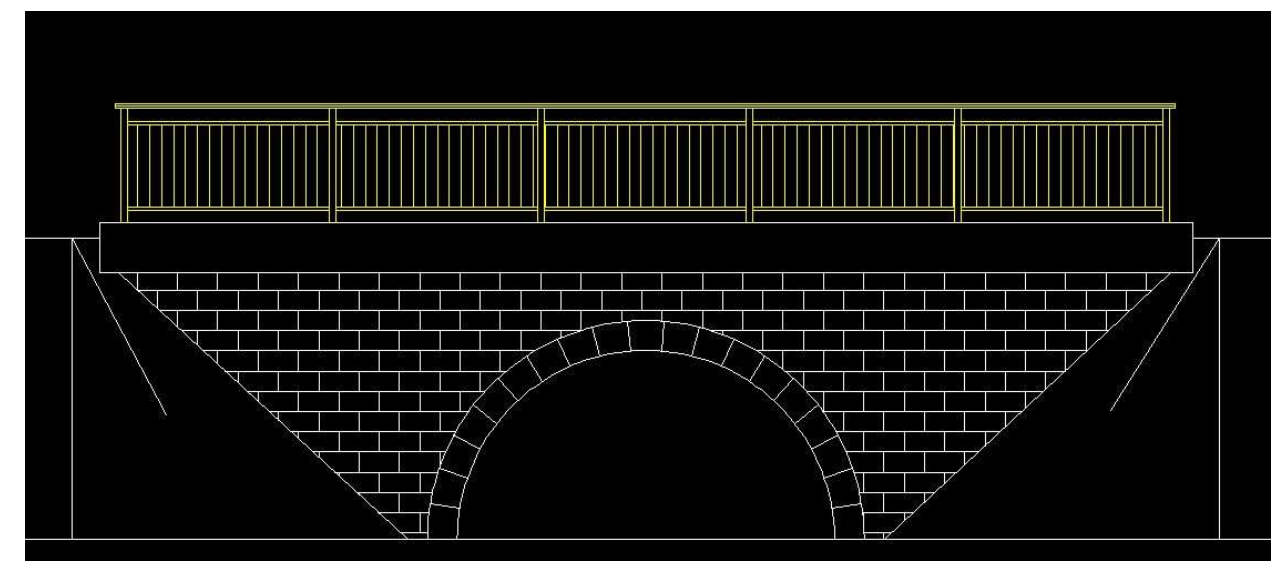

Bild 4: Fertige Geländeransicht

## **Fertig!**

Die Geländerformen und die Abmessungen der Bauteile entsprechen den Richtzeichnungen. Die Füllstäbe werden gleichmäßig auf das Feld verteilt, wobei der größte Abstand 12 cm beträgt.

Bei der Darstellung von Geländern mit Kurzpfosten wird als Füllstäbe ein Schraffur (Ansi 31, Winkel 45°/50 gon, Skalierung 0.0379) ver wendet. Hierdurch können die Abstände am Anfang und am Ende des Geländers unterschiedlich sein.